# **Analog Adapter (PS-2158)**

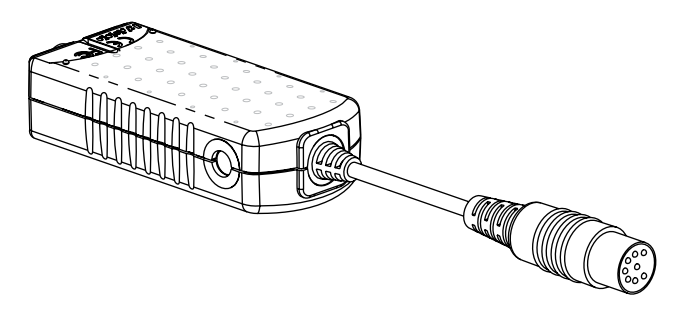

# **Introduction**

The PS-2158 Analog Adapter allows you to use an analog ScienceWorkshop sensor with a PASPORT interface. Multiple Analog Adapters can be used simultaneously to support multiple ScienceWorkshop sensors.

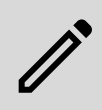

**NOTE:** When using an analog ScienceWorkshop sensor with the Analog Adapter, the sample rate for the analog sensor is capped at 1000 Hz.

# **Equipment and software setup**

PASCO Capstone or SPARKvue is required to use the Analog Adapter. Visit [www.pasco.com/downloads](https://www.pasco.com/downloads) to download the latest version of each program.

### **PASCO** capstone

- 1. Connect an analog ScienceWorkshop sensor to the cable of the Analog Adapter.
- 2. Connect the Analog Adapter to a PASPORT interface. Turn on the interface if applicable.
- 3. Start PASCO Capstone, then select **Hardware Setup** from the **Tools** palette.
- 4. Connect the PASPORT interface to the computer via Bluetooth or USB. Upon connecting to the interface, the program should automatically detect and recognize the Analog Adapter.
- 5. From the **Hardware Setup** tool, click inside the yellow circle on the symbol representing the Analog Adapter, then select the analog sensor connected to the Analog Adapter from the dropdown list.

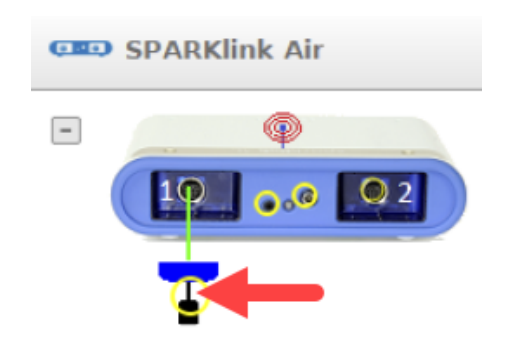

# SPARKvue **®**

- 1. Connect an analog ScienceWorkshop sensor to the cable of the Analog Adapter.
- 2. Connect the Analog Adapter to a PASPORT interface. Turn on the interface if applicable.
- 3. Start SPARKvue, then select **Sensor Data** from the main menu.
- 4. Connect the PASPORT interface to the computer via Bluetooth or USB. Upon connecting to the interface, the program should automatically detect and recognize the Analog Adapter.
- 5. Under the **Select Measurements for Templates** menu, locate the section for the Analog Adapter, then click the **Configure Sensor C** icon to open the **Assign Analog Adapter** menu.
- 6. From the **Assign Analog Adapter** menu, select the name of the analog sensor connected to the Analog Adapter.
- 7. Optional: If desired, adjust the gain of the sensor by clicking the **Low (1x)** box and selecting the desired value from the dropdown list.

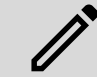

**NOTE:** The default gain of 1x works well for most applications.

### 8. Click **OK** to close the **Assign Analog Adapter** menu.

For information about viewing and changing the sampling rate and other settings of the sensor and adapter, see the PASCO Capstone or SPARKvue online help at [help.pasco.com.](https://help.pasco.com)

# **Technical support**

Need more help? Our knowledgeable and friendly Technical Support staff is ready to answer your questions or walk you through any issues.

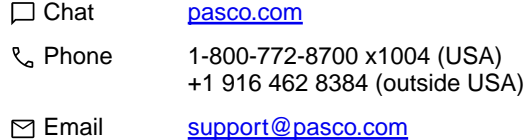

### **Regulatory information**

### **Limited warranty**

For a description of the product warranty, see the Warranty and Returns page at [www.pasco.com/legal](https://www.pasco.com/legal).

### **Copyright**

This document is copyrighted with all rights reserved. Permission is granted to nonprofit educational institutions for reproduction of any part of this manual, providing the reproductions are used only in their laboratories and classrooms, and are not sold for profit. Reproduction under any other circumstances, without the written consent of PASCO scientific, is prohibited.

### **Trademarks**

PASCO and PASCO scientific are trademarks or registered trademarks of PASCO scientific, in the United States and in other countries. All other brands, products, or service names are or may be trademarks or service marks of, and are used to identify, products or services of, their respective owners. For more information visit [www.pasco.com/legal](https://www.pasco.com/legal).

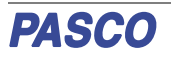

### **Product end-of-life disposal**

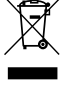

This electronic product is subject to disposal and recycling regulations that vary by country and region.

It is your responsibility to recycle your electronic equipment per your local environmental laws and regulations to ensure that it will be recycled in a manner that protects human health and the environment.

To find out where you can drop off your waste equipment for recycling, please contact your local waste recycle or disposal service, or the place where you purchased the product.

The European Union WEEE (Waste Electronic and Electrical Equipment) symbol on the product or its packaging indicates that this product must not be disposed of in a standard waste container.

#### **CE statement**

This device has been tested and found to comply with the essential requirements and other relevant provisions of the applicable EU Directives.

#### **FCC statement**

This device complies with part 15 of the FCC Rules.

Operation is subject to the following two conditions:

(1) This device may not cause harmful interference, and (2) this device must accept any interference received, including interference that may cause undesired operation.